国事業「デジタル活用支援推進事業」標準教材を元に愛知県が編集

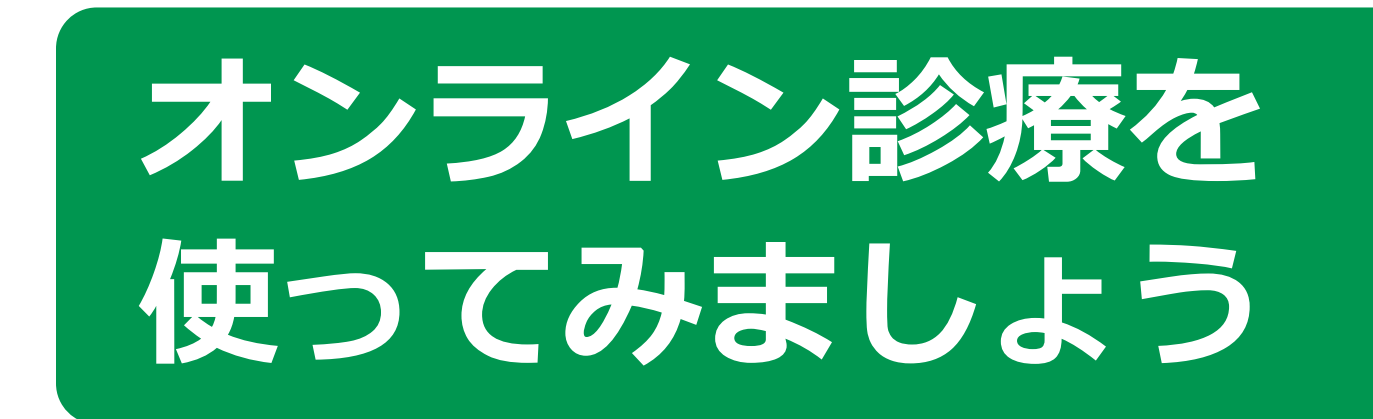

**1**

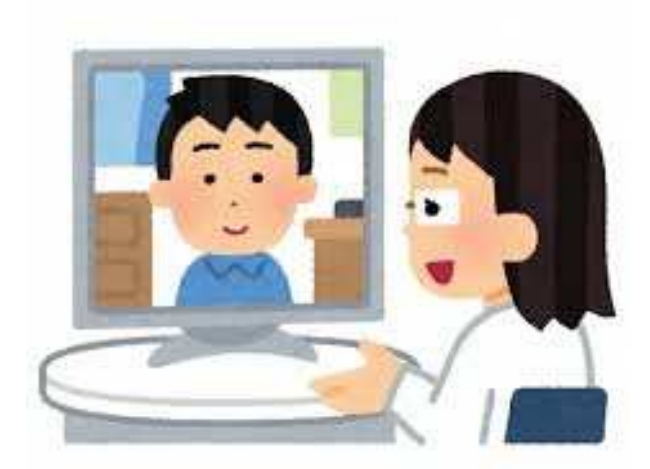

**令和4年8月**

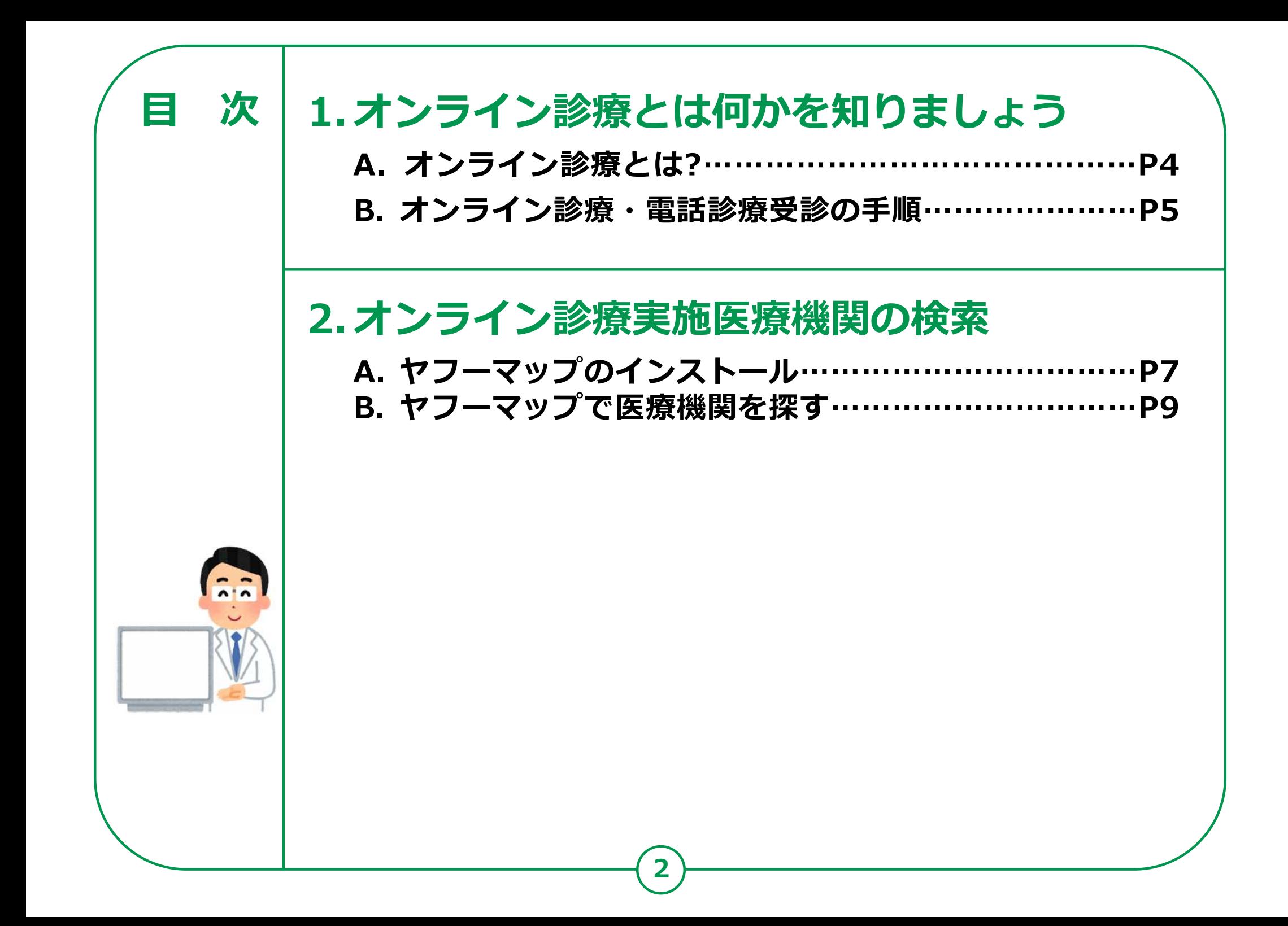

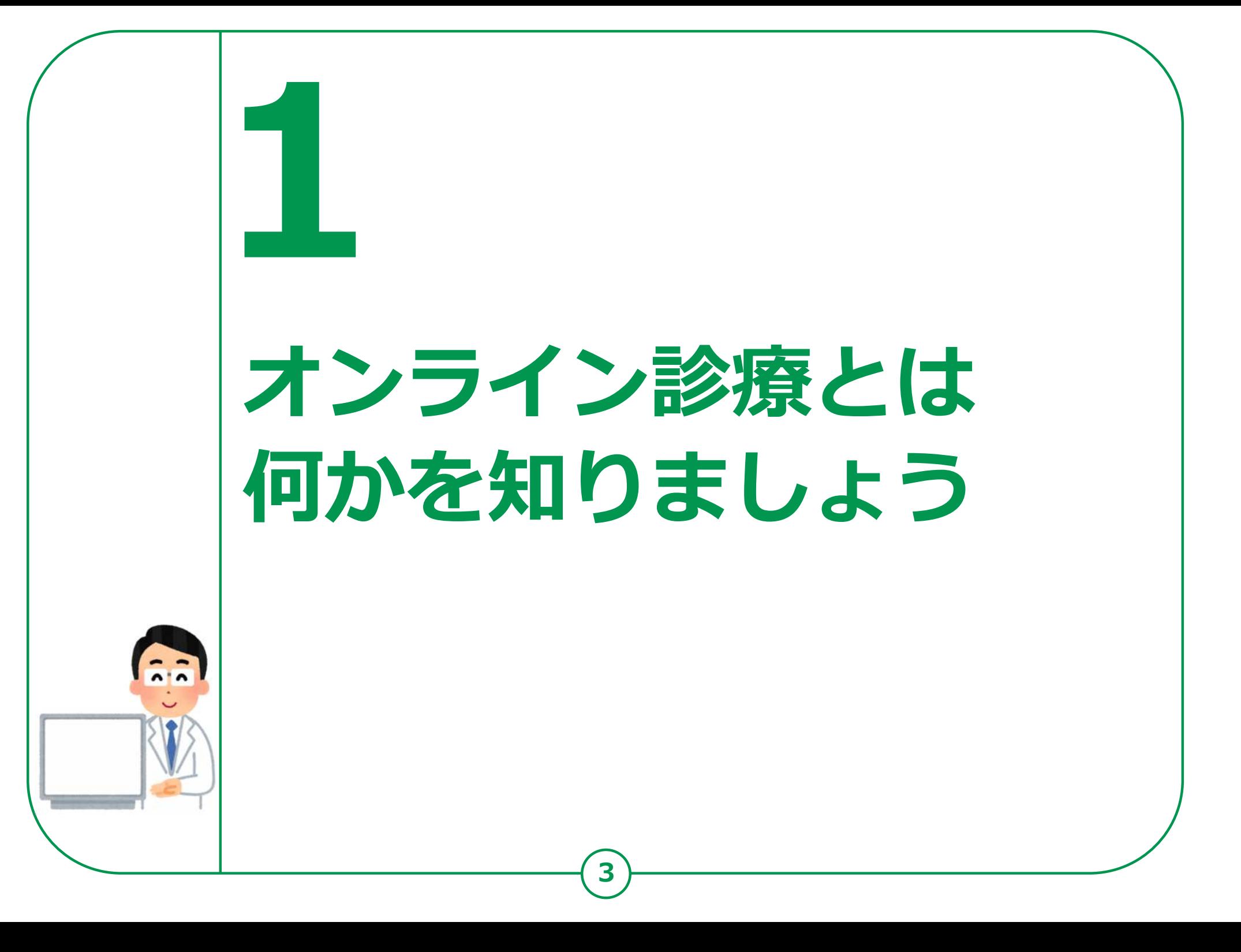

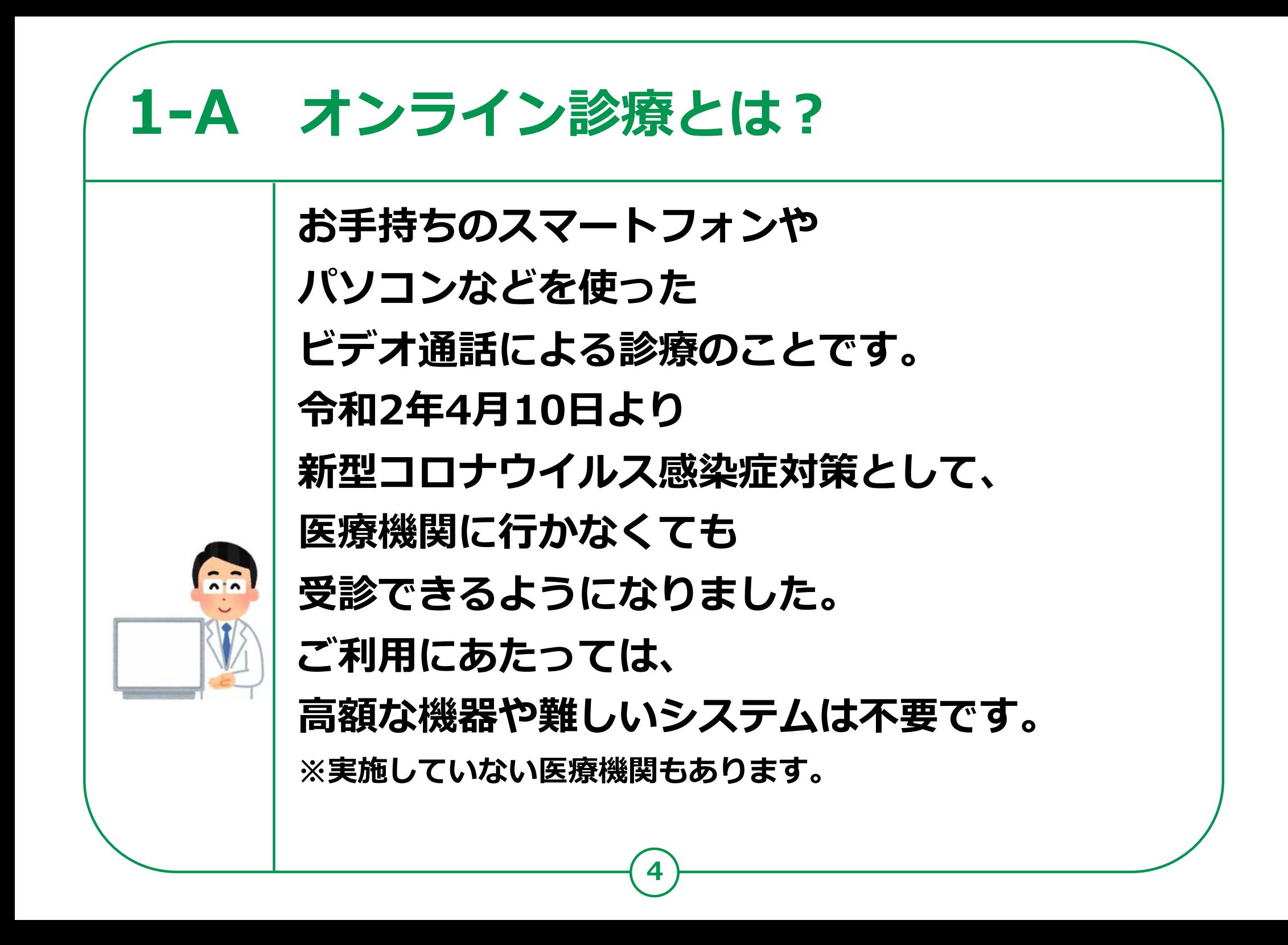

# **1-B オンライン診療・電話診療受診の⼿順**

#### **1 診療内容の確認**

まずは普段からかかっているかかりつけ医にご相談ください。 かかりつけ医をお持ちでない方は、ホームページから電話・オンライン診療を ⾏っている最寄りの医療機関を検索し連絡してください。 ※急を要する場合もあるため、なるべくご自宅に近い医療機関を選択しましょう。

#### **2 事前の予約**

**電話の場合︓**医療機関に電話し、保険証などの情報を伝えた上で予約します。 **オンライン診療の場合:**医療機関によって予約方法は異なります。 各医療機関のホームページでご確認ください。 **⽀払い⽅法の確認︓**予約の際、あわせて支払方法も確認してください。 ※医療機関への来訪を推奨されたら、必ず直接かかるようにしてください。

#### **3 診察**

**診察開始:**医療機関側から着信があるか、オンラインで接続され、診察が開始します。 **本⼈確認後、症状説明︓**受診を希望されるご本人であることを確認した後、 症状などを説明します。

#### **4 診療後**

薬が処方され配送を希望する場合、最寄りの薬局を医療機関に伝えた上で、 診察後に薬局に連絡してください。

電話やオンラインによる服薬指導が受けられ、その後、薬が配送されます。

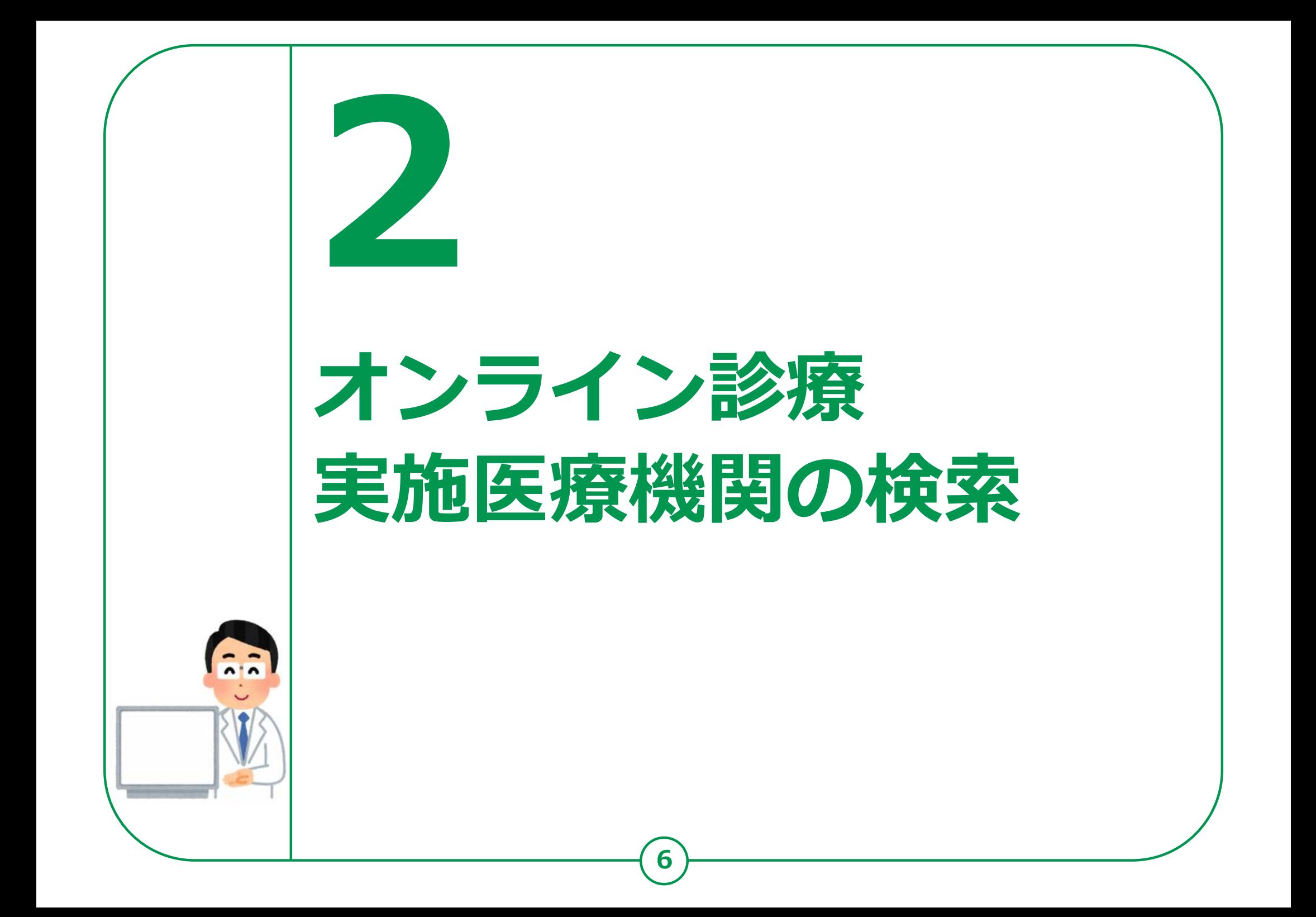

**オンライン診療実施医療機関の検索**

# **2-A ヤフーマップのインストール**

#### **Androidの場合**

- **❶「Playストア」を タップ ❷「アプリやゲームを**
- **検索」をタップ**
- **❸「ヤフーマップ」と** 入力
- **❹「ヤフーマップ」を リスト一覧から 見つけてタップ**

**❺「インストール」を タップ**

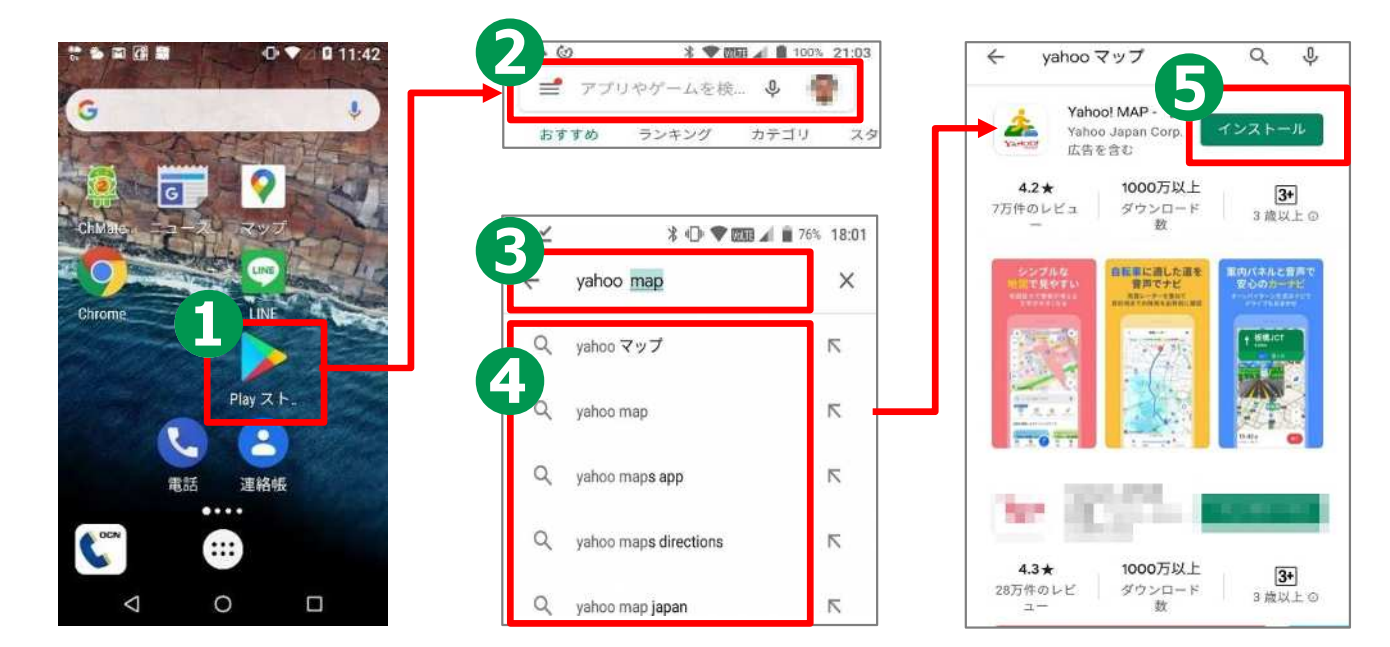

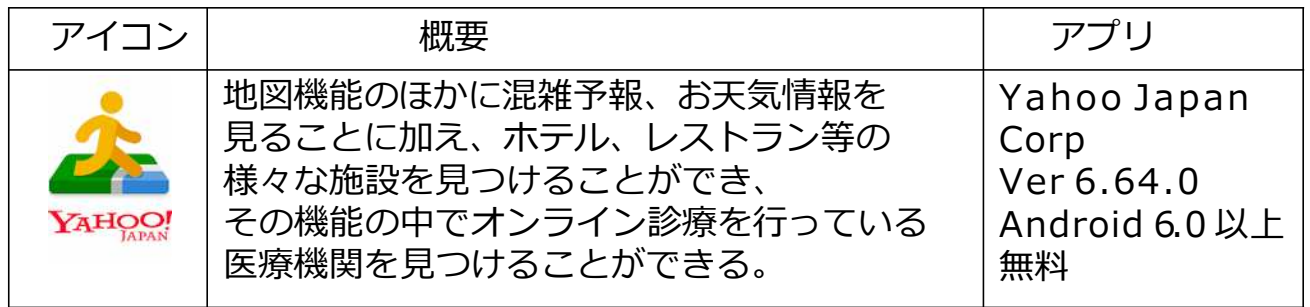

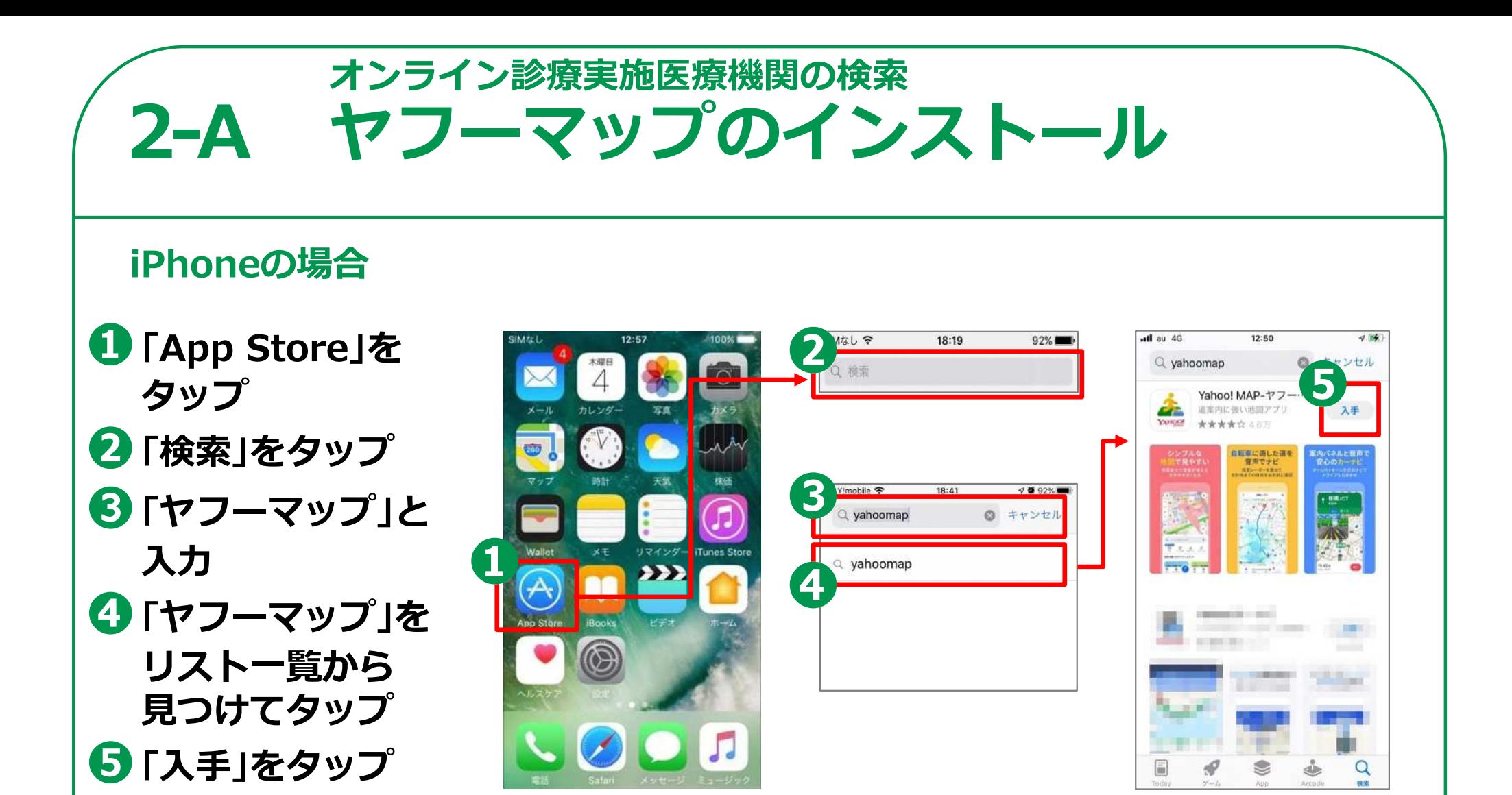

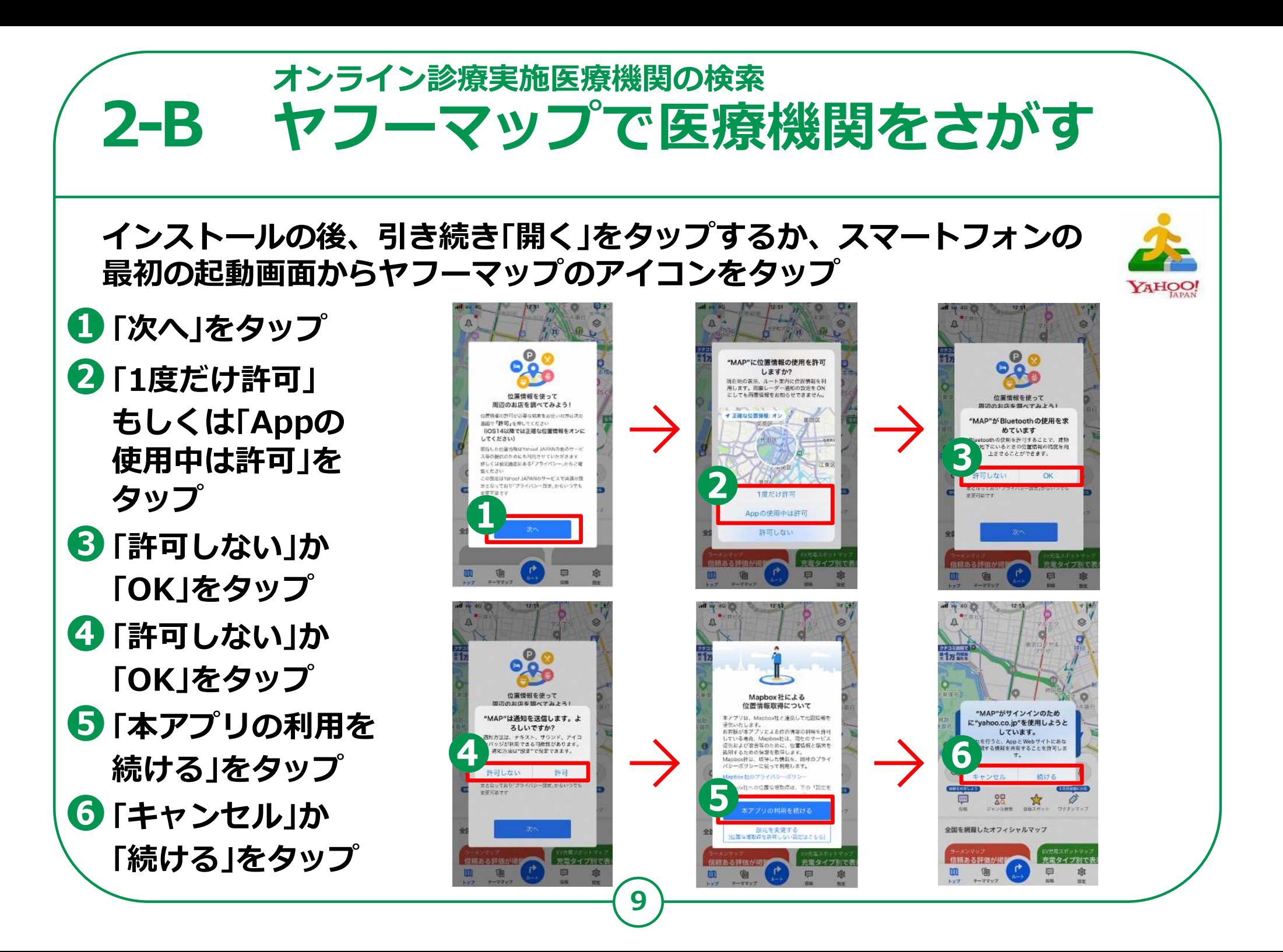

### **オンライン診療実施医療機関の検索 2-B ヤフーマップで医療機関をさがす**

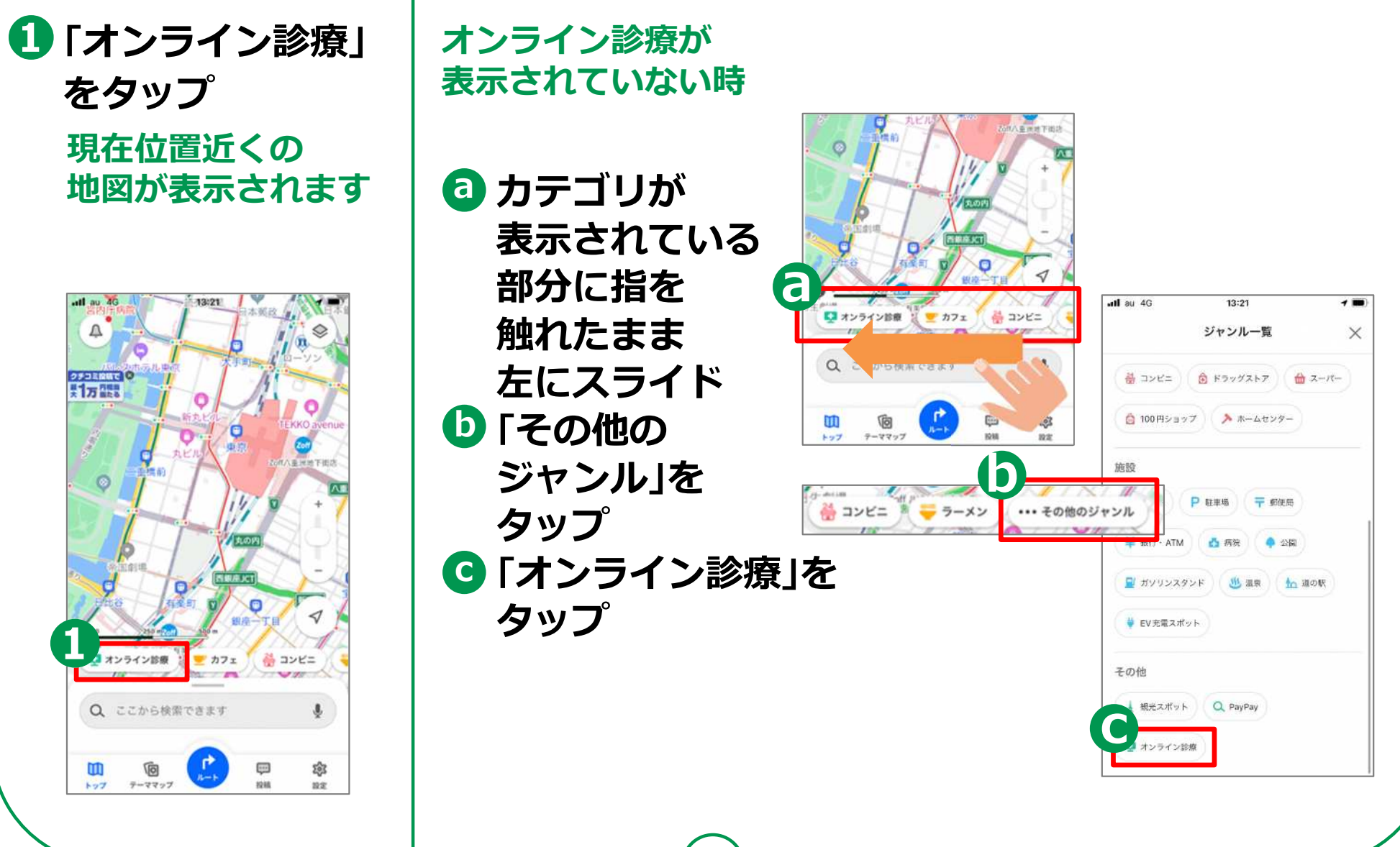

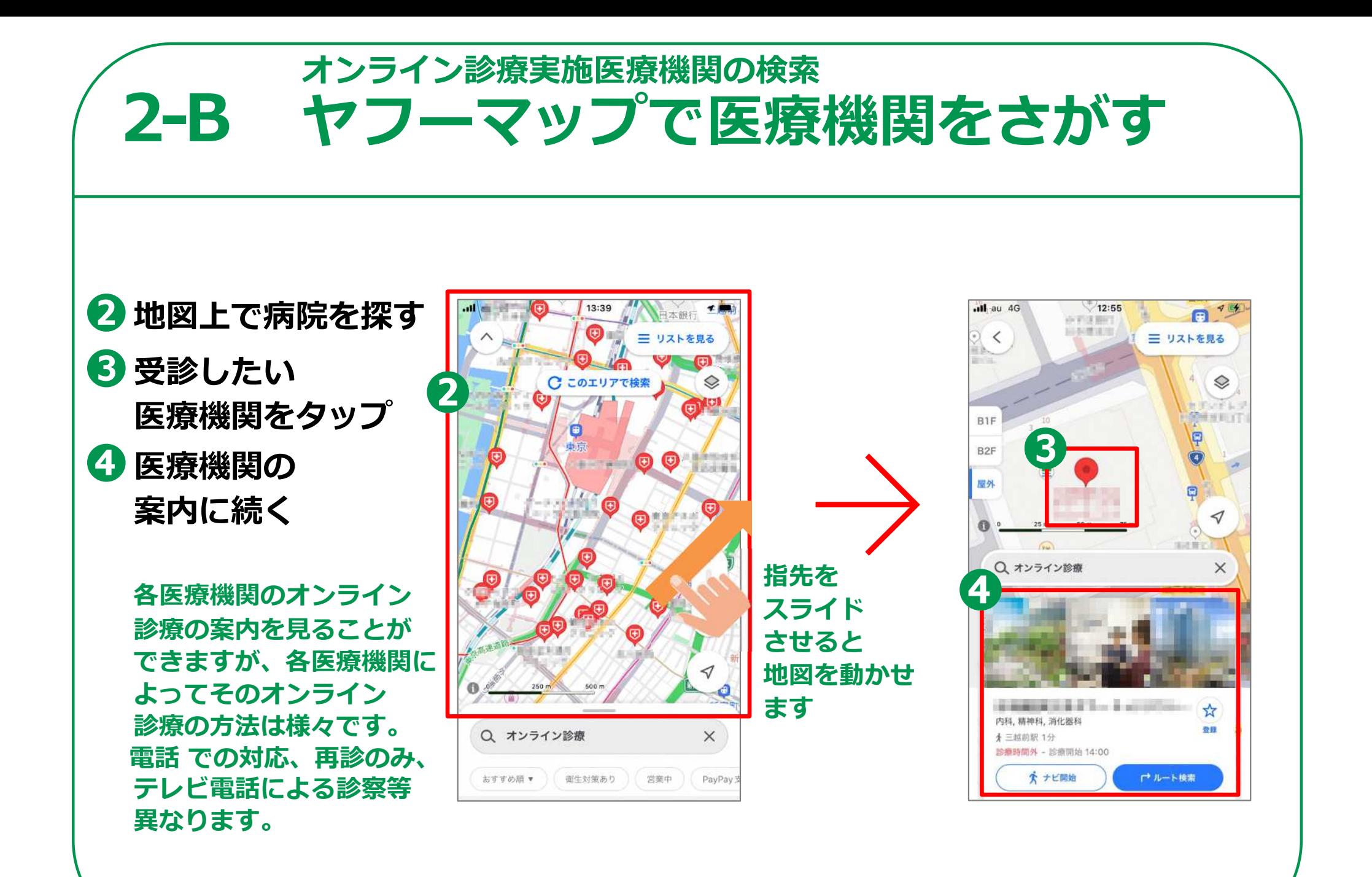

# **2-B ヤフーマップで医療機関をさがすオンライン診療実施医療機関の検索**

#### **A医院の場合**

- **❺画面に指を 触れたまま下から 上に指をスライド ❻「関連サイト」を タップ**
- **診療予約はメールで⾏い、 保険証の写しをメール添付 ラインのテレビ電話で** LINE **診察 PayPayで 支払い手続き可** 
	- **⽀払いを確認後指定した 調剤薬局に医師がFAX。 患者は調剤薬局に⾏って 薬を受け取り**

 $\equiv$ 

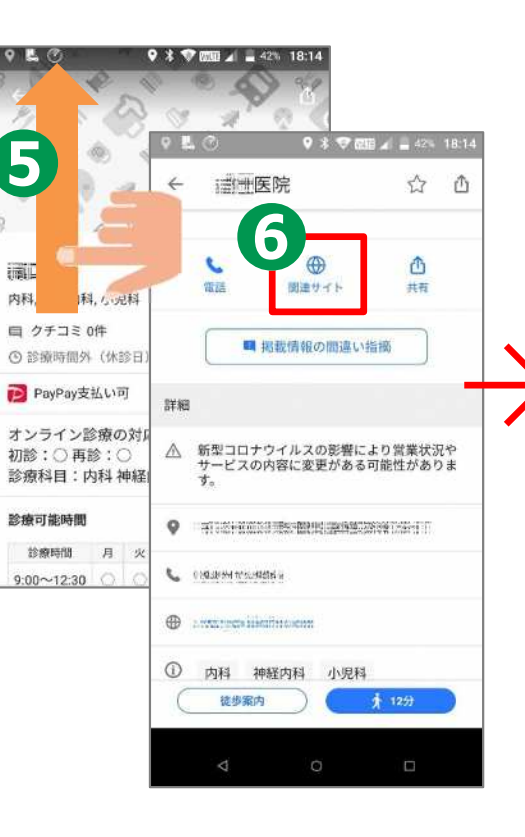

**12**

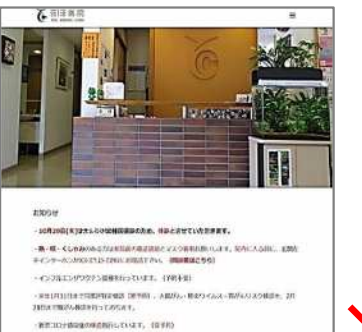

```
PROGRESSIVE
-NEWS COUNTS OF BENNETICTORY.
 BUANNRASSULTIONS (VIOLE)
● はにははつりゃく、はなつりで、、がらもはつりすいのはなりゃくというする。 「まずは」
     0198-11010395-110203-2102039-1-120208-1-120208-1-120208
チン・日本版社フラチン・ロタウイルスワクチンの副業を行っております。 (自分数
```
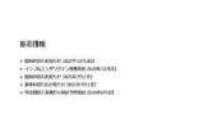

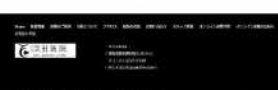

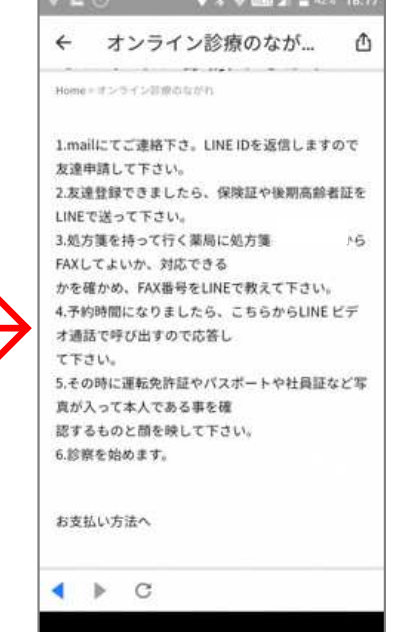

**CONTRACTOR** 

# **2-B ヤフーマップで医療機関をさがすオンライン診療実施医療機関の検索**

#### **B医院の場合**

**かかりつけ患者のみ 再診を電話で診察 処⽅箋は調剤薬局にFAX 患者は調剤薬局で 薬を受け取り⽀払は 次回来院時に⾏う**

**\*一般的には電話での診察は 原則として再診の時のみが 多いようです。**

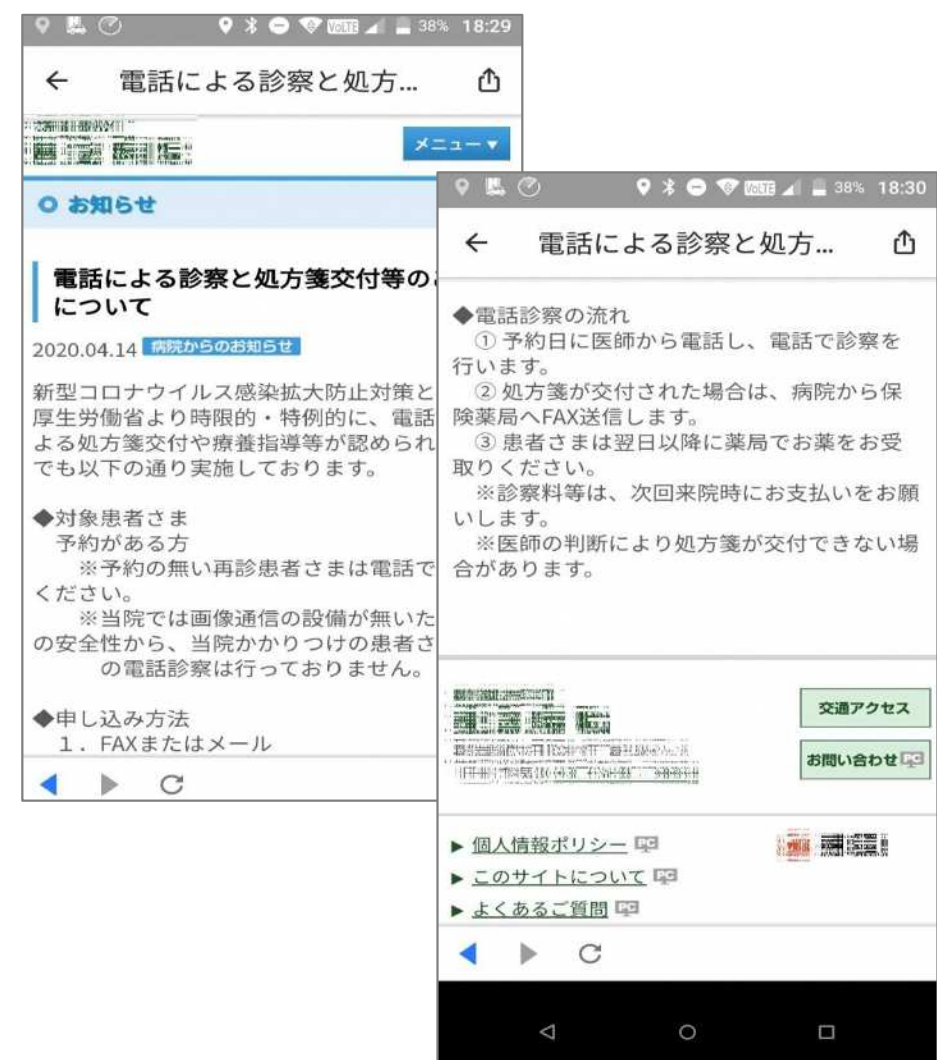